# **GOLANG AND UADMIN WINDOWS INSTALLATION INSTRUCTIONS**

First of all, go t[o https://golang.org/dl/](https://golang.org/dl/) to install Golang.

For Windows, click the MSI link.

**Featured downloads** 

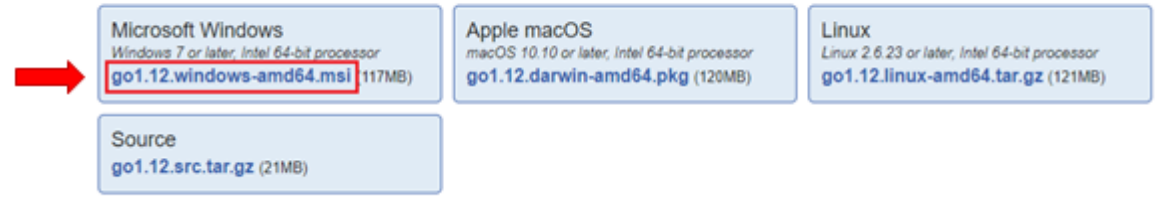

The setup will download automatically.

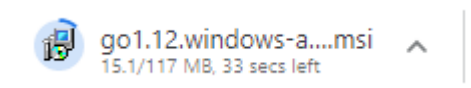

Once downloaded, click the setup for the installation.

If you see this form (computing space requirements), wait until the next form pop up. This might take a long time to process.

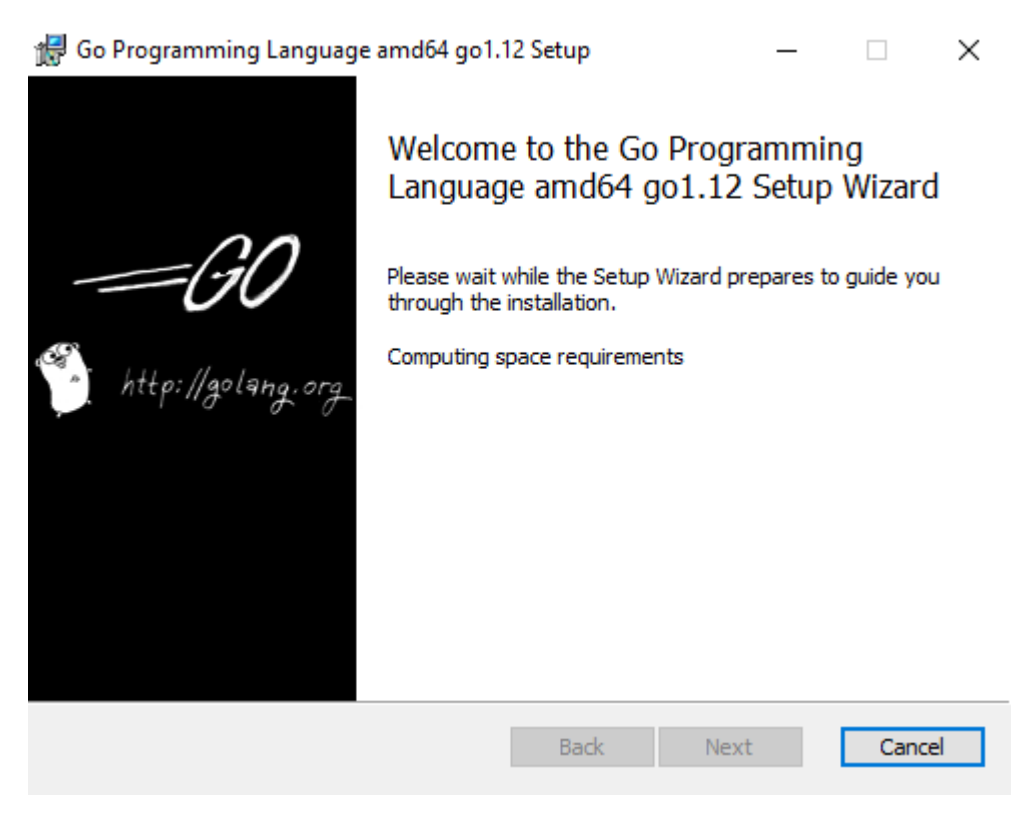

If you see this pop up, click Yes, Uninstall to update the version of Golang.

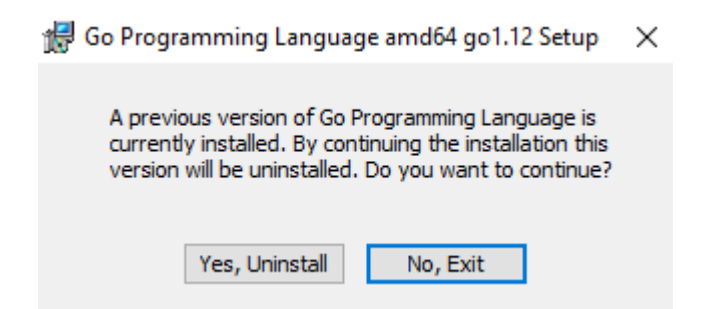

Click Next on the following form until you finish the installation.

In Local Disk C, make sure you have Go and TDM-GCC folders. To download TDM-GCC visit this site: <http://tdm-gcc.tdragon.net/download>

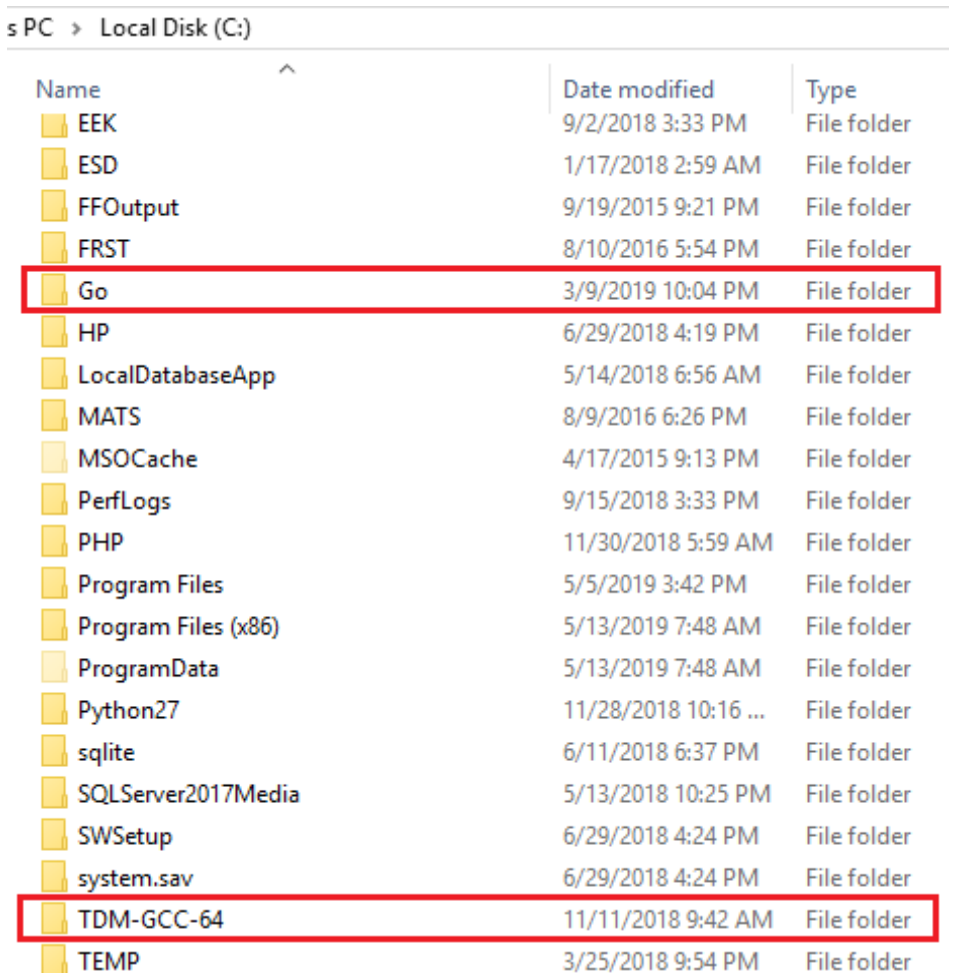

From C:/ directory, go to Users/YourPCName path. Ensure if go-work folder is existing on that path. If you do not have go-work folder, you can create the folder manually. The purpose of go-work is to store all packages that you have downloaded in Github.com.

s PC > Local Disk (C:) > Users > romnick-pc >

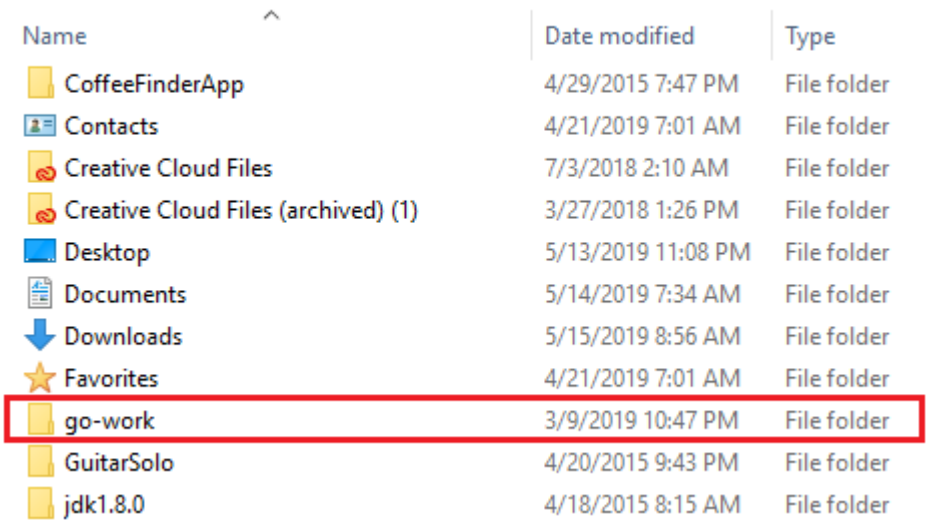

To set up Go configuration, go to Control Panel and click on System.

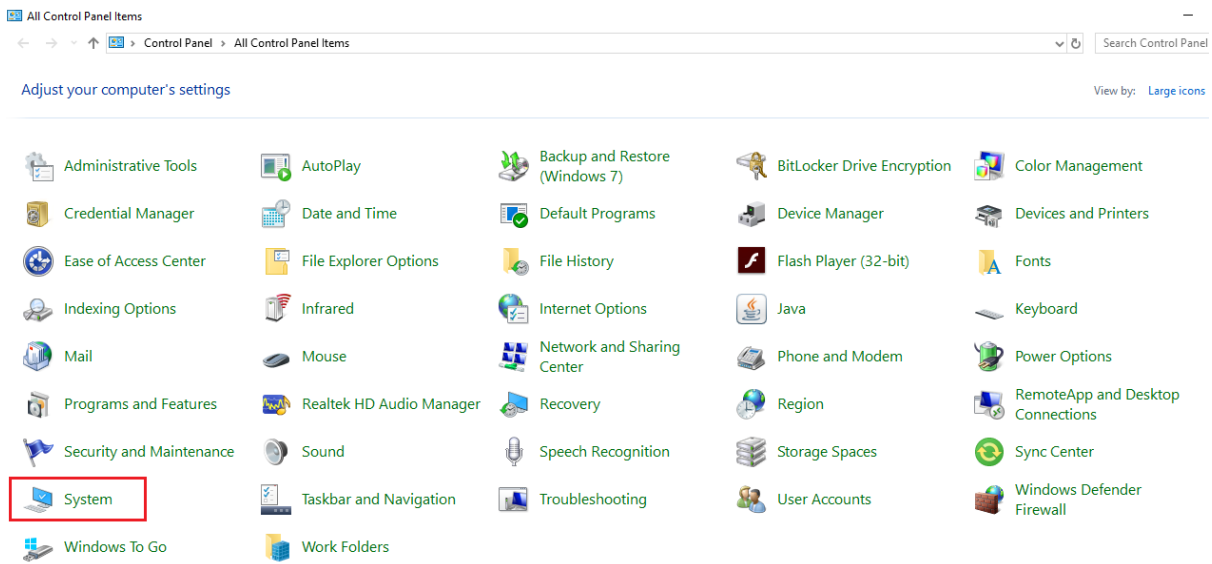

Next, click on Advanced System Settings.

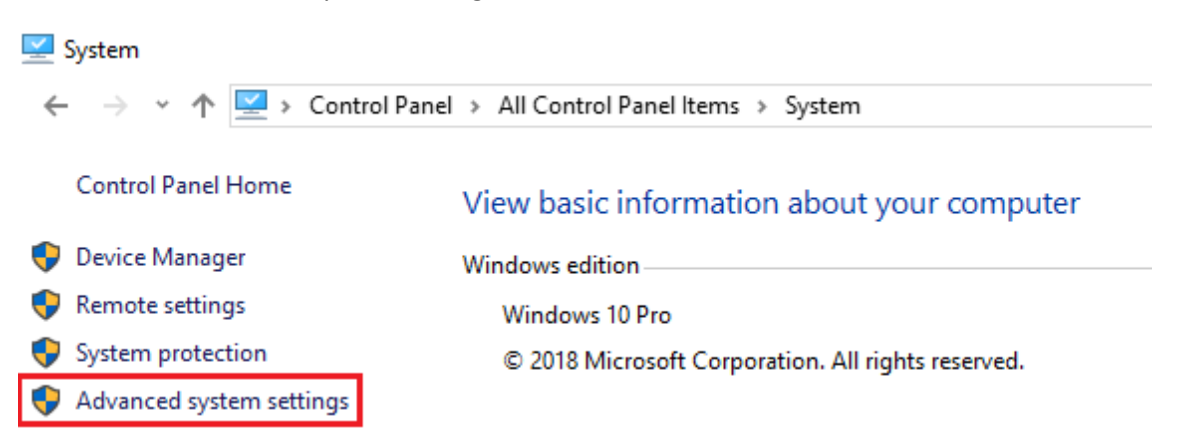

Click on Environment Variables

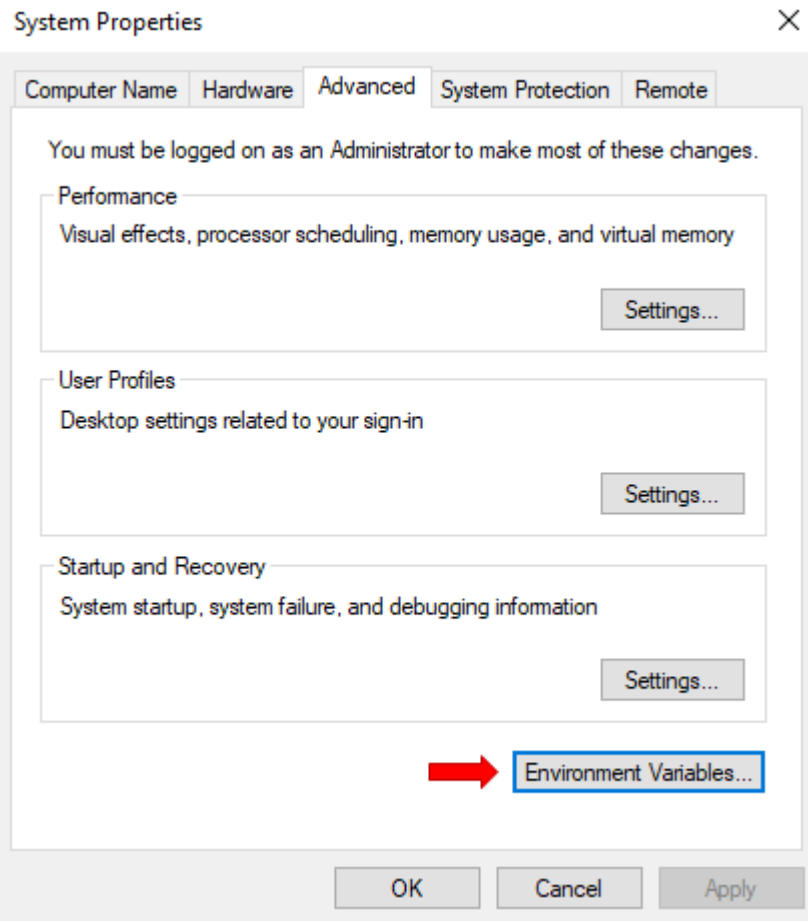

Set GOPATH on User Variables and GOROOT on System Variables

#### **Environment Variables**

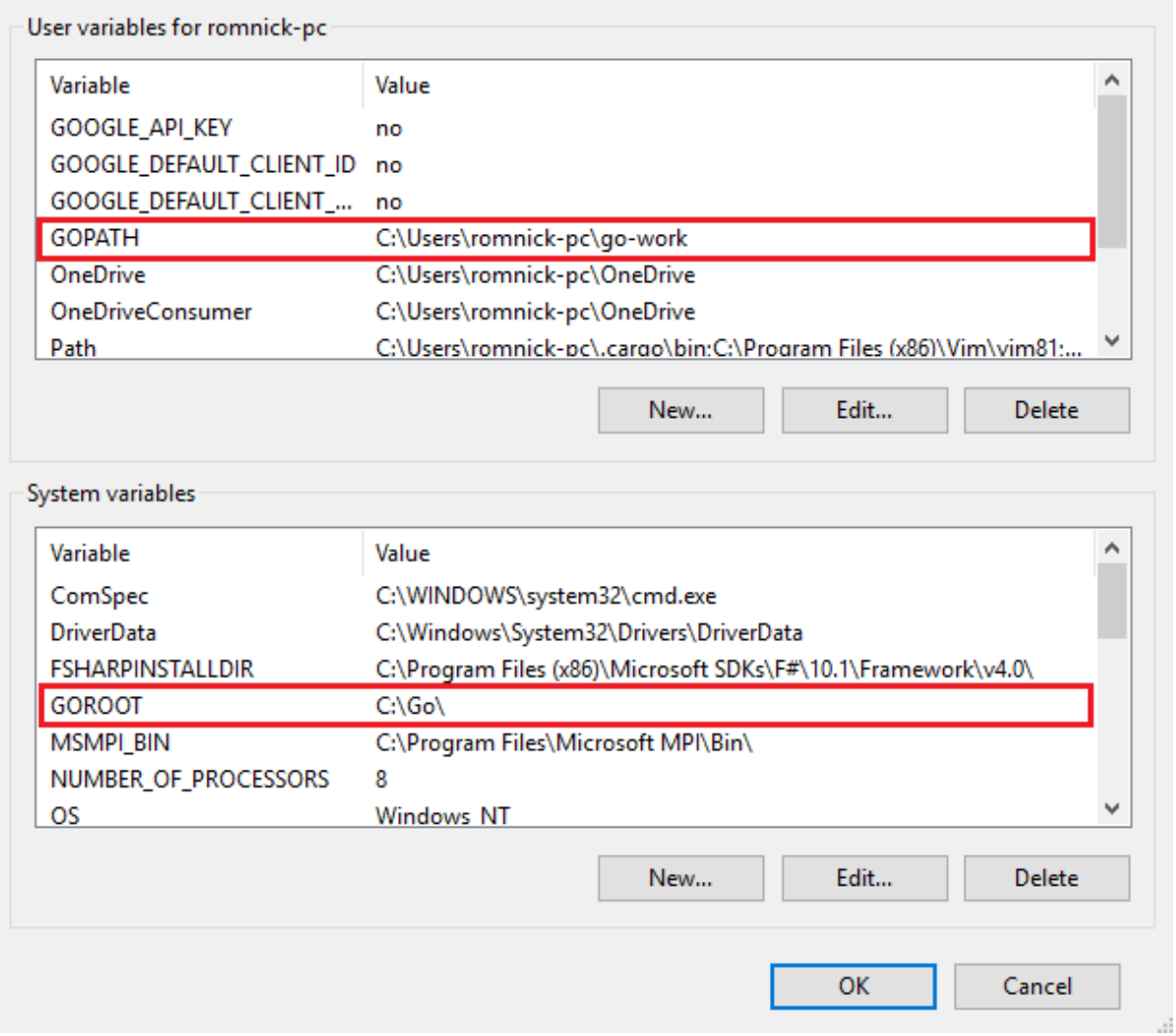

## On User Variables, select PATH then click Edit button.

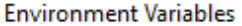

 $\times$ 

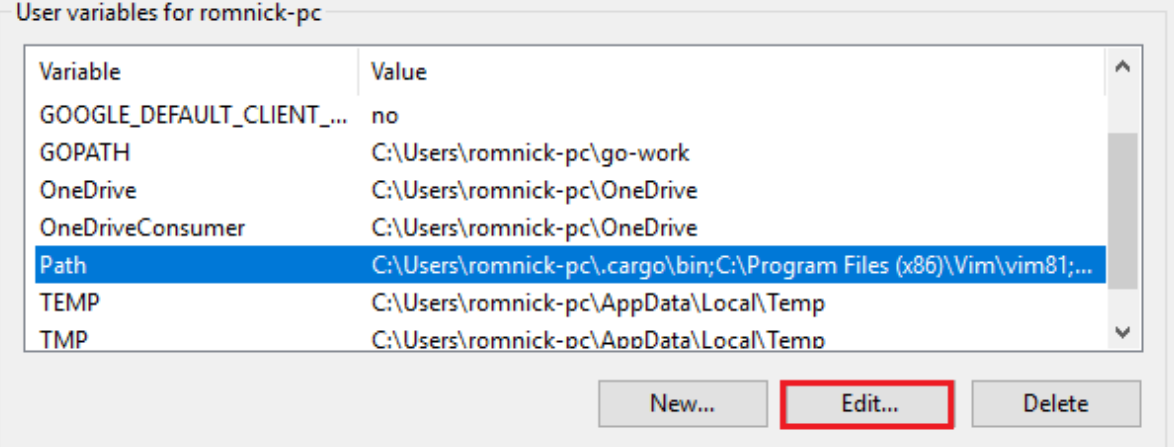

In Edit Environment variable form, add the **%USERPROFILE%\go\bin** then click OK.

### Edit environment variable

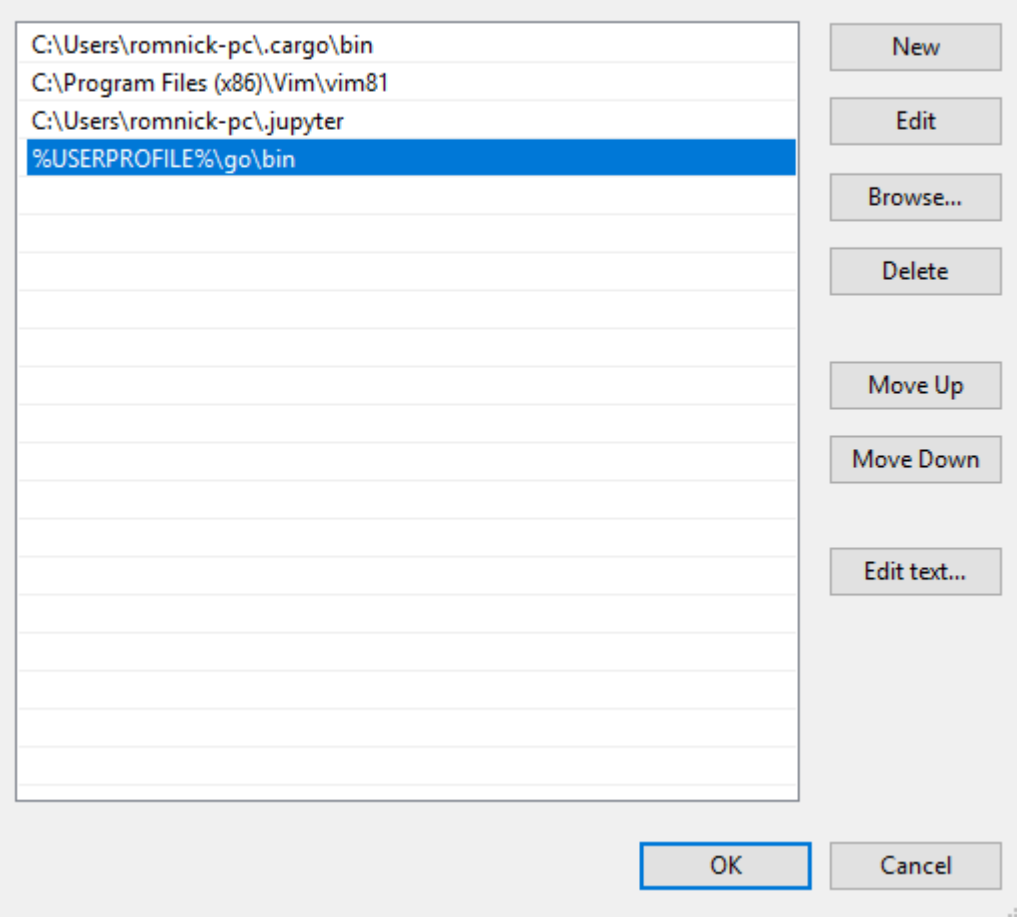

 $\times$ 

On System Variables, select PATH then click Edit button.

**Environment Variables** 

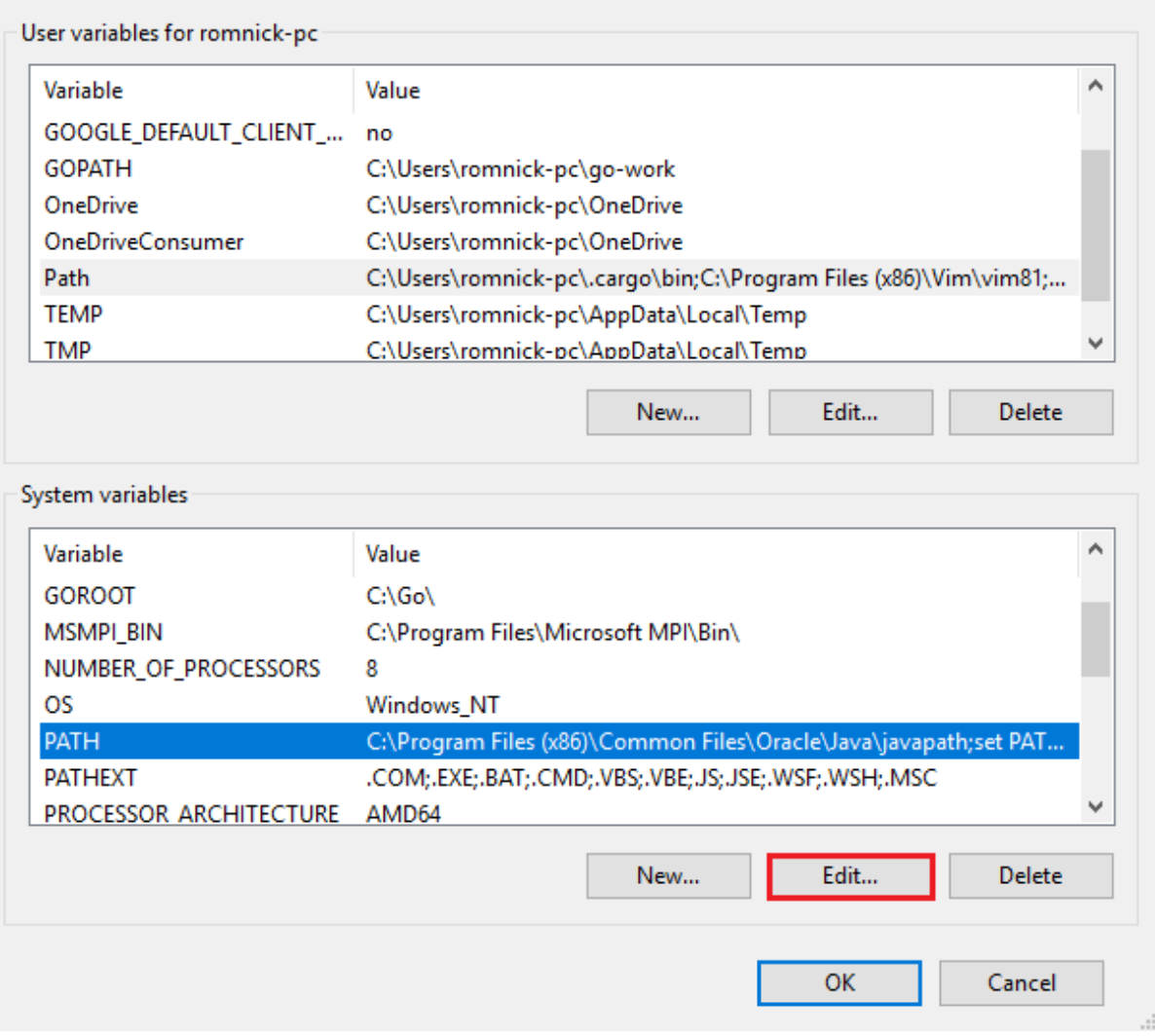

In Edit Environment variable form, add the following highlighted below then click OK.

Edit environment variable

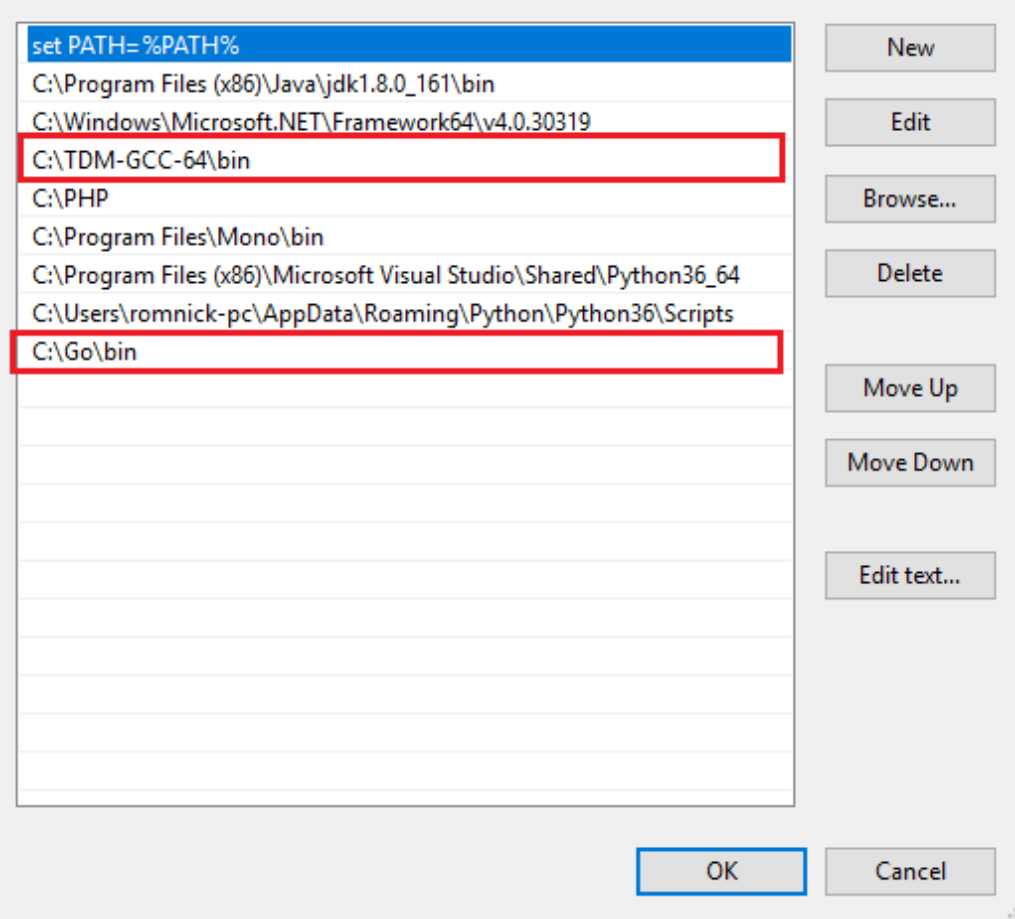

**Note:** Changes made to the environment variable may not apply until the next time you log into your computer.

After you restart your computer, open your Command Prompt (cmd) then type **go** command. You should see this result.

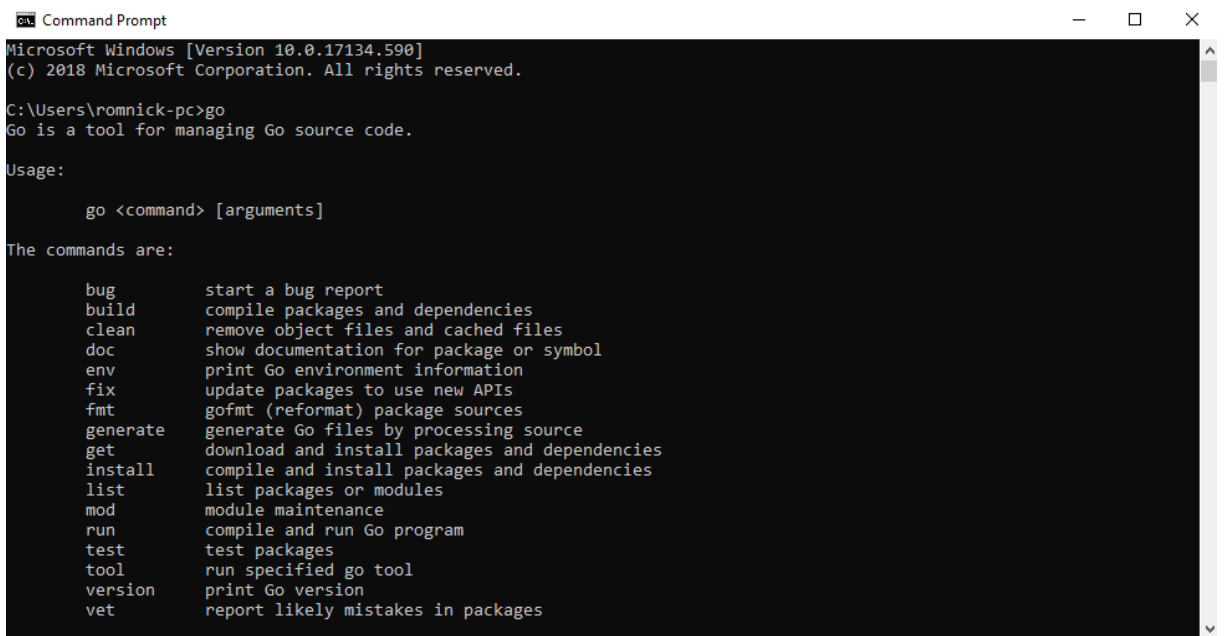

 $\times$ 

If Git software is not installed, you will see this error:

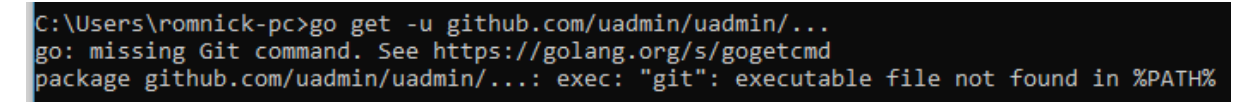

To fix this, you need to download Git in Windows.<https://git-scm.com/downloads>

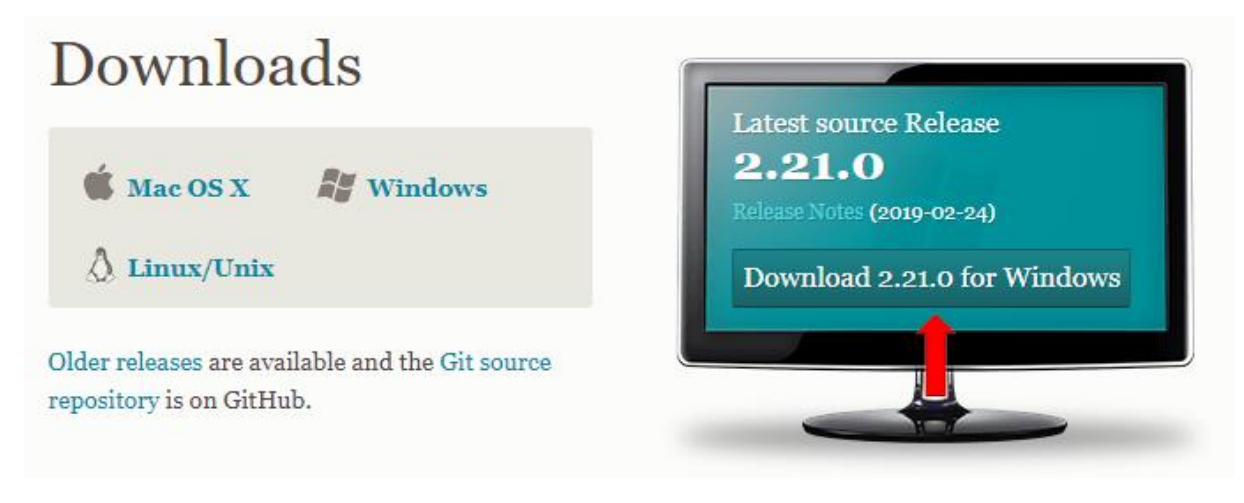

Click Next button consecutively for the installation process.

Make sure you have Git folder in your Program Files.

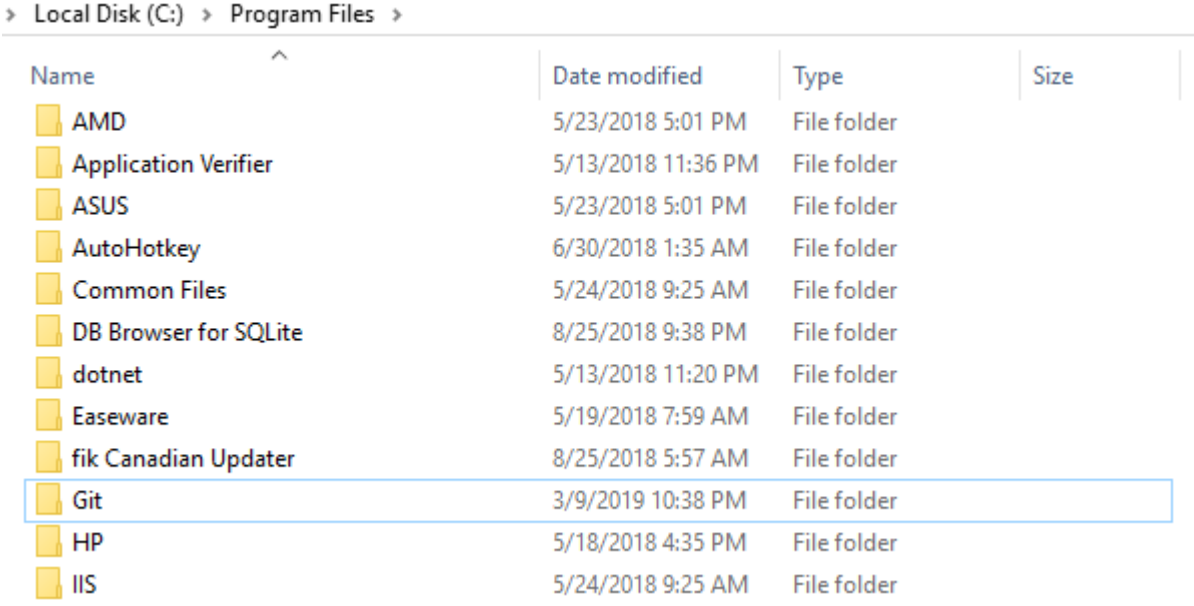

On System Variables, select PATH then click Edit button.

**Environment Variables** 

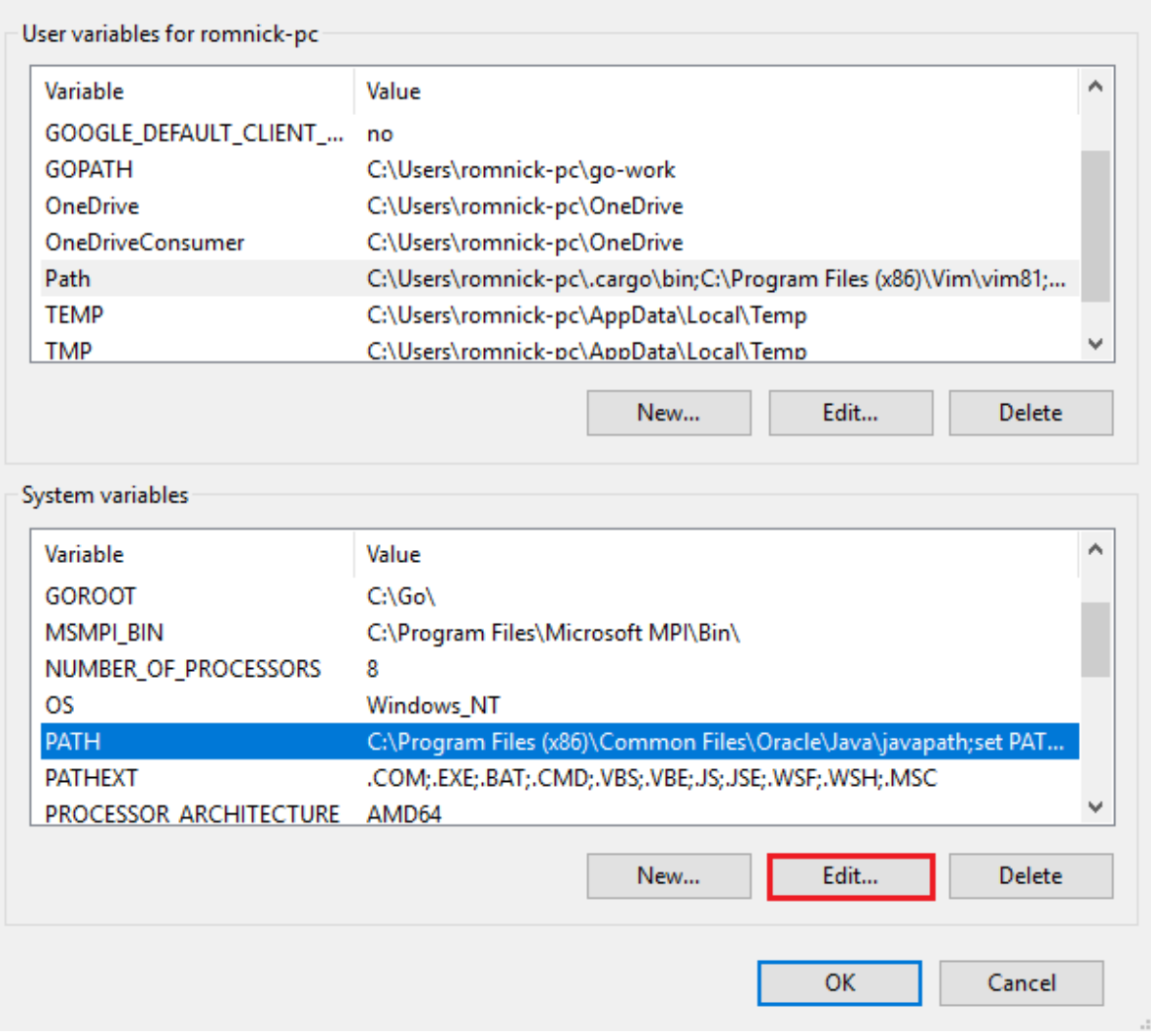

Add C:\Program Files\Git\cmd inside it.

Edit environment variable

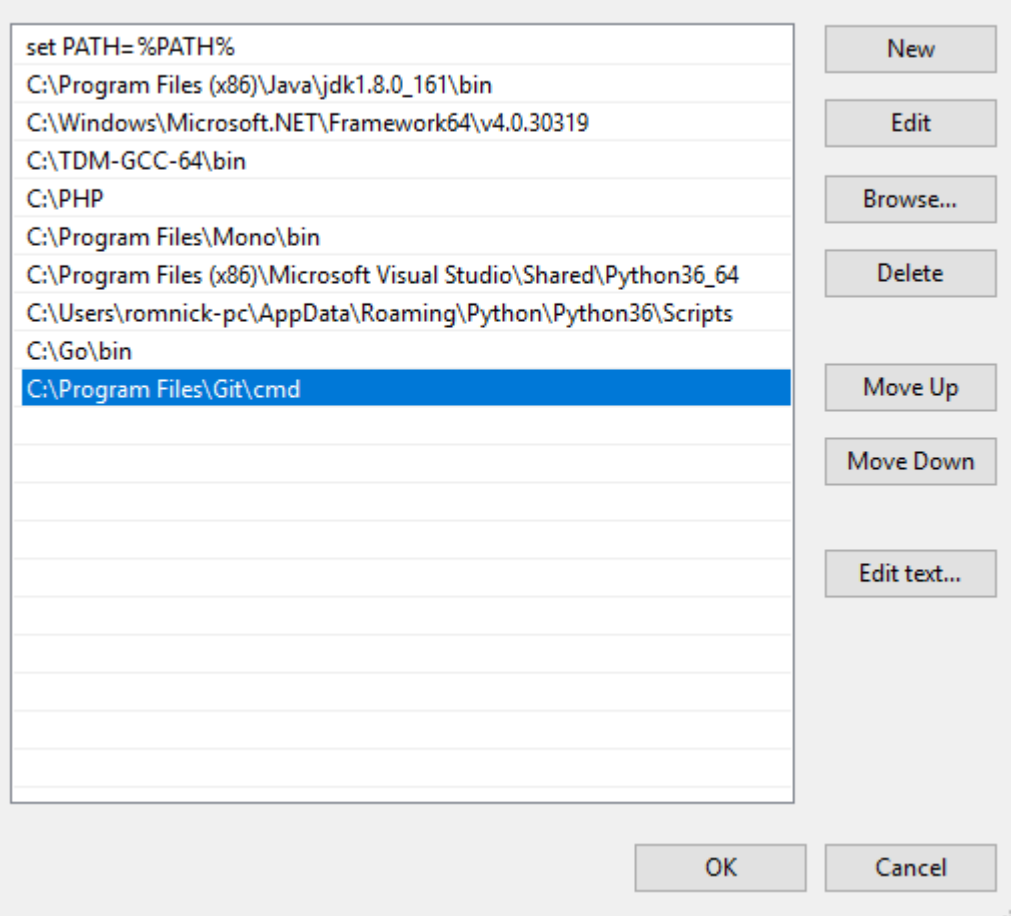

**Note:** Changes made to the environment variable may not apply until the next time you log into your computer.

After restarting, now open Command Prompt and type Git. You should see this result.

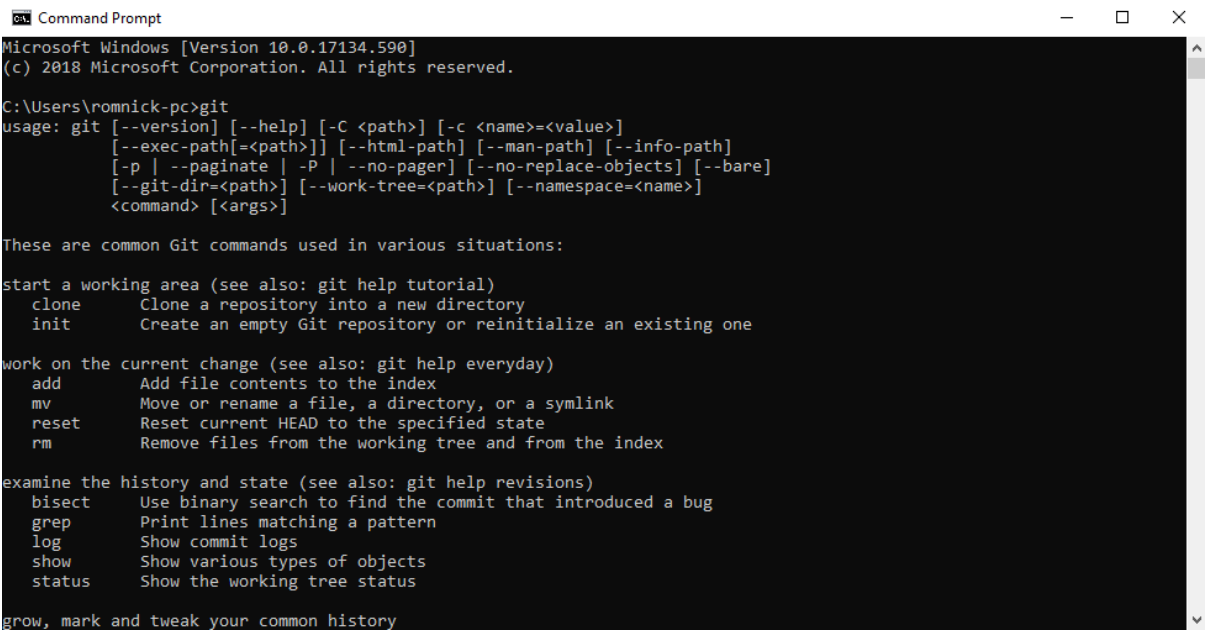

Now let's install uAdmin. Type the following command in the Command Prompt as shown below. Make sure you have go-work\src\github.com in C:\Users\yourPCname path.

## Installation

```
go get -u github.com/uadmin/uadmin/...
```
If you go to C:/Users/yourPCname/go-work/src/github.com path, you will notice that the uAdmin packages saved in that path.

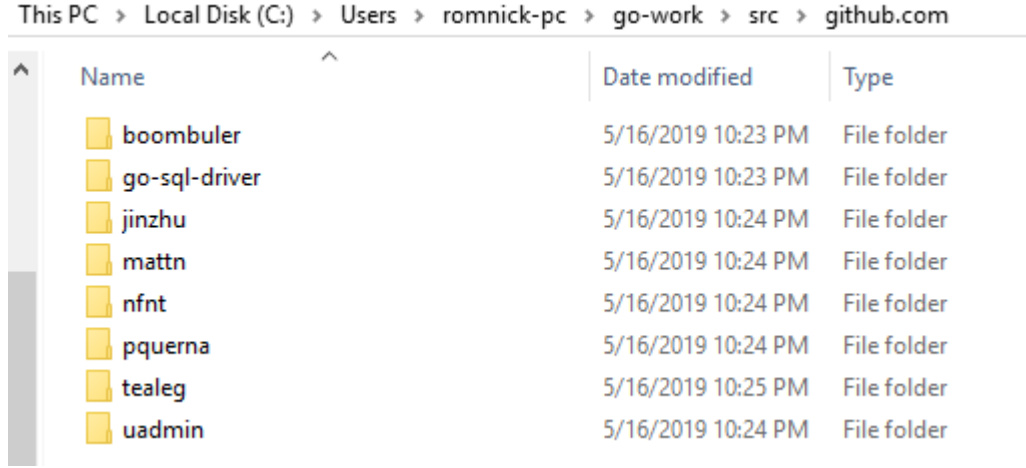

Now go to C:\Users\yourPCname\go-work\bin. Ensure if uadmin.exe is existing on that path. If that file does not exist, go to C:\Go\bin and check that file as well then move it into the go-work\bin path.

This PC  $\rightarrow$  Local Disk (C:)  $\rightarrow$  Users  $\rightarrow$  romnick-pc  $\rightarrow$  go-work  $\rightarrow$  bin

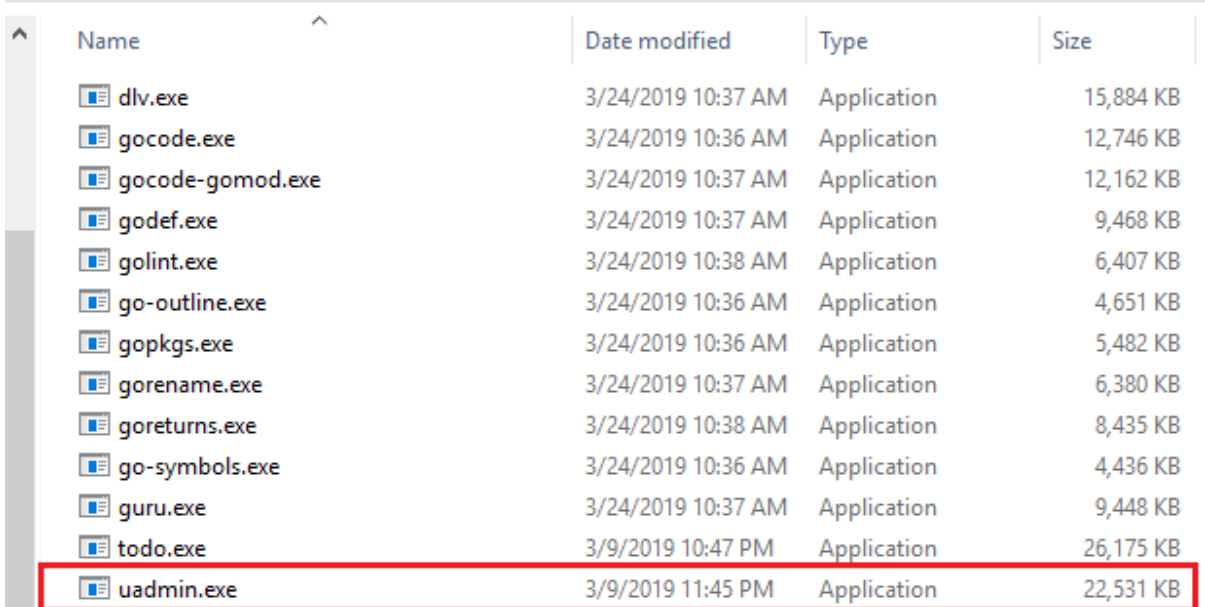

Open your Environment Variables once again.

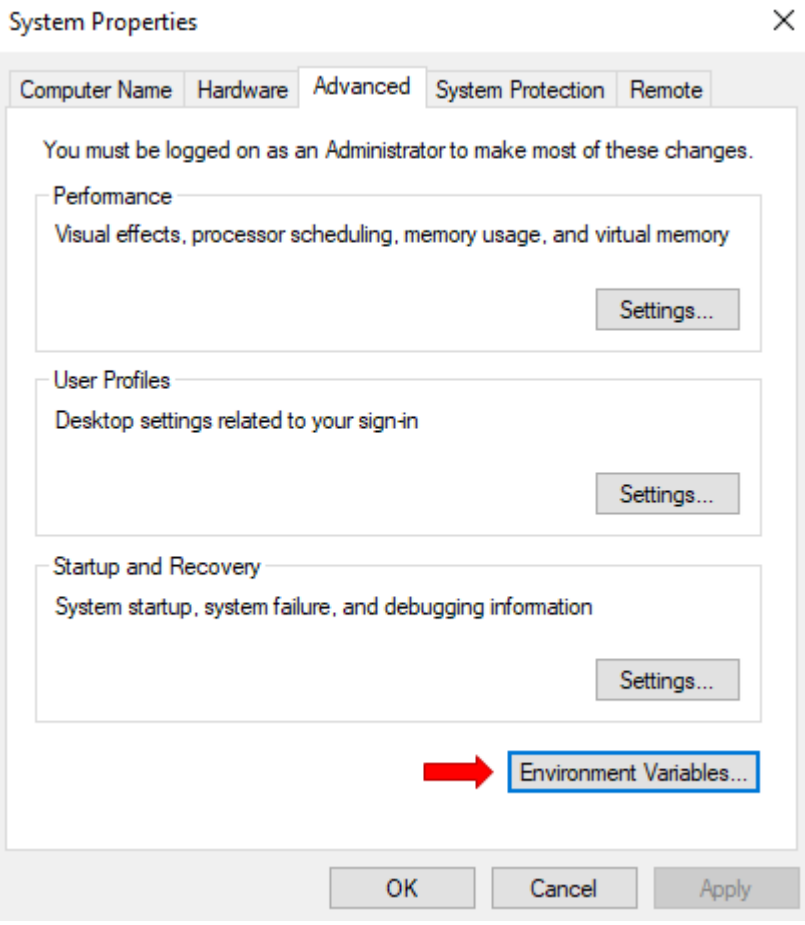

Make sure that your GOPATH set to the go-work folder because this is where uadmin.exe is located inside the bin folder.

**Environment Variables** 

 $\times$ 

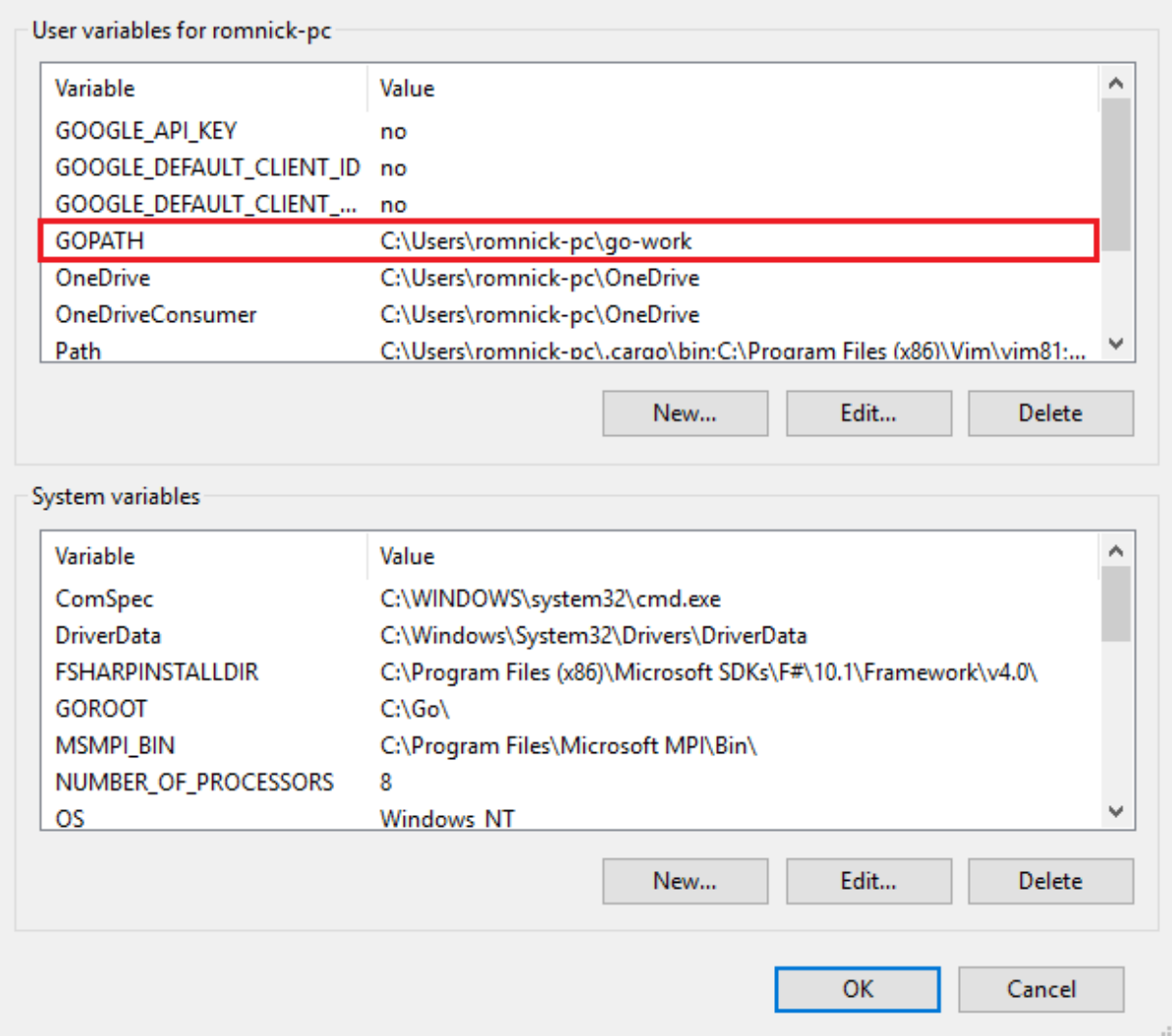

**Note:** Changes made to the environment variable may not apply until the next time you log into your computer.

After restarting, open your Command prompt and type the following commands below to install or update uAdmin version. If you are in the C:\Users\yourPCname> directory, follow the instructions below.

**cd go-work\src\github.com\uadmin\uadmin\cmd\uadmin**

**go install**

**uadmin** 

**uadmin version**

**Command Prompt** 

Microsoft Windows [Version 10.0.17763.475]<br>(c) 2018 Microsoft Corporation. All rights reserved. C:\Users\romnick-pc>cd go-work\src\github.com\uadmin\uadmin\cmd\uadmin C:\Users\romnick-pc\go-work\src\github.com\uadmin\uadmin\cmd\uadmin>go install C:\Users\romnick-pc\go-work\src\github.com\uadmin\uadmin\cmd\uadmin>uadmin<br>Usage: uadmin COMMAND [-e email] [-d domain]<br>This tools allows you to publish your project online Commands: publish This publishes your project online Generates folders and prepares static and templates prepare version Shows the version of uAdmin Arguments:  $-e, -email$ <br> $-d, -domain$ Your email. This is required for you to be able to maintain your project. You can choose your domain name which will customize your URL Get full documentation online: https://uadmin.readthedocs.io/en/latest/ C:\Users\romnick-pc\go-work\src\github.com\uadmin\uadmin\cmd\uadmin>uadmin version INFO ]  $0.1.1$ C:\Users\romnick-pc\go-work\src\github.com\uadmin\uadmin\cmd\uadmin><mark>\_</mark>

Congrats, now you know how to install Golang and uAdmin framework from scratch.